## فصل سوم: آشنایی مقدماتی با نرم افزار X'Pert HighScore Plus

## **X'Pert HighScore Plus افزار -1- نرم نصب 3**

قبل از استفاده از هر نرمافزاري، ابتدا باید نصب آن بر روي سیستم رایانه ي مورد نظر انجام شود. افزار نصب نرم Plus HighScore Pert'X ز نی همانند نصب سایر نرم هاي رایانهافزار اي مسیر استانداردی دارد که در ادامه به صورت مختصر توضیح داده میشود. ابتدا پس از قرار دادن CD در بر ،xpert high score plus\_philips XRD (Ver. 2.2) وشه ي پ کردن باز و CD-ROM درون روی setup.exe کلیک می کنیم تا نصب برنامه آغاز شود. سپس در پنجره یباز شده بر روی گزینه ی Install X'Pert HighScore و در بنجره ي بعدي روي گزينه Next كليك مي كنيم. در ادامه ینجرهای باز می شود که در آن اطلاعاتی نظیر نام کاربری را می خواهد. این اطلاعات را در کادر مورد نظر وارد می کنیم و سپس بر روی گزینهی Next کلیک می کنیم. همانند اکثر نرمافزارهای ویندوز، ي پنجره Wizard Installshield می باز ي شود که شامل دو گزینه Complete براي نصب کامل برنامه و Custom به منظور سفارشیکردن و تغییر مسیر نصب برنامه است (شکل ۳-۱).

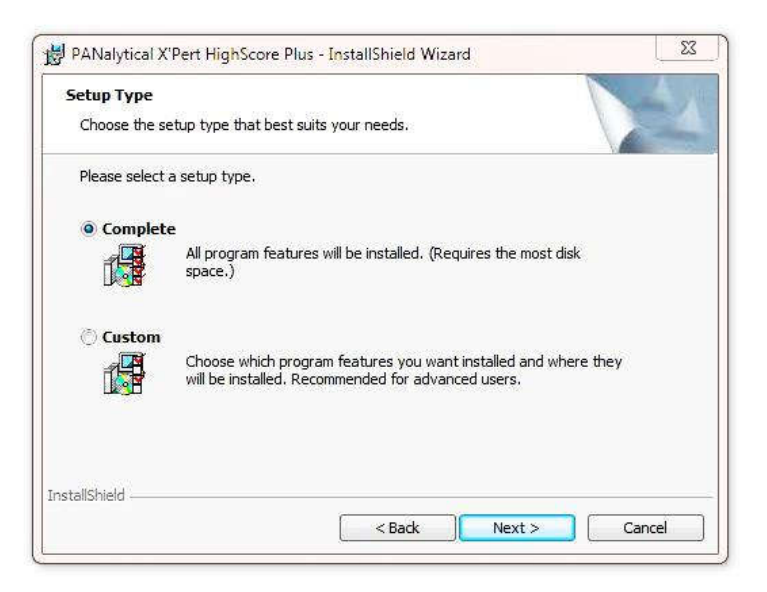

ي پنجره 1- 3- شکل Wizard Installshield

www.Iran-mavad.com

مرجع دانلود مهندسی مواد و متالورژی

توصیه می شود از گزینهی Complete که به برنامه را به صورت کامل نصب می کند، استفاده شود. بعد از انتخاب گزینه ی مناسب، بر روی Next کلیک می کنیم. سپس بر روی Install کلیک می کنیم تا برنامه نصب شود. در انتها و يس از پايان عمليات نصب نيز بر روي Finish کليک مي کنيم. حال برنامه نصب شده است و براي تکميل فرايند بايد سيستم مجددا راه اندازي شود. پس از راهاندازي مجدد سیستم، برنامه نصب شده است و با دوبار کلیک بر روي آیکون آن، اجرا می محیط . شود نرمافزار در شروع اجرا به صورت شکل ۳-۲ است.

| X'Pert HighScore Plus     |                                                                                                    |         |           |                                                      |                                                         | $\blacksquare$<br>$\mathbf{x}$   |
|---------------------------|----------------------------------------------------------------------------------------------------|---------|-----------|------------------------------------------------------|---------------------------------------------------------|----------------------------------|
|                           | File Edit View Treatment Reference Patterns Analysis Reports Tools                                   |         | Customize | Window Help                                          |                                                         |                                  |
| Pos. ["2Th.]:             | d-spacing [?]:                                                                                       | Counts: |           |                                                      | ). I_P B &  & D &  x : I ID   & X & & & & M #   & D Q : |                                  |
| $\sqrt{2}$                | △ 11 · ~ 4 4 4 4 · 4 6 A 2 图, <none></none>                                                          |         |           | $\mathbb{R} \times \mathbb{R}$ . In the $\mathbb{R}$ |                                                         |                                  |
| minuine                   |                                                                                                    |         |           |                                                      |                                                         | mms                              |
| 9                         |                                                                                                    |         |           |                                                      |                                                         | S.<br>$\circledR$                |
| $\overline{\varphi}$      |                                                                                                    |         |           |                                                      |                                                         | 园                                |
|                           |                                                                                                    |         |           |                                                      |                                                         |                                  |
|                           |                                                                                                    |         |           |                                                      |                                                         | 函                                |
|                           |                                                                                                    |         |           |                                                      |                                                         |                                  |
| 図目のび                      |                                                                                                    |         |           |                                                      |                                                         | $\frac{\mathbb{E}}{\mathcal{P}}$ |
|                           |                                                                                                    |         |           |                                                      |                                                         | L                                |
| I                         |                                                                                                    |         |           |                                                      |                                                         | $\boxtimes$                      |
| 2                         |                                                                                                    |         |           |                                                      |                                                         | 沧                                |
| $\overline{\Omega^2}$     |                                                                                                    |         |           |                                                      |                                                         | $\overline{\rho}$                |
| $\circledcirc$            |                                                                                                    |         |           |                                                      |                                                         | $\mathbb{Z}$                     |
| ops                       |                                                                                                    |         |           |                                                      |                                                         | $\oplus$                         |
| TY +                      |                                                                                                    |         |           |                                                      |                                                         | $\frac{1}{30}$                   |
| $ \mathbb{X}_+ $          |                                                                                                    |         |           |                                                      |                                                         |                                  |
| 圖<br>$\ddot{\phantom{1}}$ |                                                                                                    |         |           |                                                      |                                                         |                                  |
|                           |                                                                                                    |         |           |                                                      |                                                         |                                  |
|                           | □ Default □ IdeAll □ IdeCom □ IdeMin □ MinorMinerals □ PrintIdeAll 、   路   講 【 路 】 公 · 指・底 重 址 巡 巫 、 |         |           |                                                      |                                                         |                                  |
|                           |                                                                                                    |         |           |                                                      |                                                         |                                  |

محیط نرم 2- 3- شکل افزار در شروع اجرا

## **3-2- به روز رسانی پایگاه داده نرم افزار**

پس از نصب، چون فایل مرجعی از الگوهاي استاندارد پراش اشعه ایکس در اختیار برنامه قرار ندارد، نمی توان از نرمافزار استفاده کرد. لذا بایستی پایگاه دادهی نرمافزار (Database) را بروز رسانی کرد. برای این منظور ابتدا در قسمت نوارمنو گزینهی Customize را باز کرده و سپس بر روی گزینه ی Program Setting کلیک می کنیم تا پنجرهای مشابه با شکل ۳-۳ باز شود. پنجره ی باز شده شامل سربرگ های مختلفی است که از بین آنها Reference Pattern را انتخاب می کنیم. سپس ي گزینه database reference existing of Backup Make رده بر روي و را فعال ک Browse

www.Iran-mavad.com مرجع دانلود مهندسی مواد و متالورژی کلیک می کنیم تا پنجرهی جدیدی باز شود. در این پنجرهی جدید به محلی در CD برنامه که پوشهی 2PDF در آن قرار دارد رفته، آن را انتخاب کرده و دکمه OK کلیک کنیم تا میرا 2PDF بارگذاری شود. در انتها نیز بر روی Start Conversion of ICCD Database کلیک می کنیم تا فایلها به پایگاه داده نرمافزار منتقل شوند. پس از چند دقیقه عملیات انتقال به پایان می رسد و نرمافزار قابل استفاده می شود. لازم به ذکر است که پوشهی PDF2 حاوی کارت،ای الگوهای مرجع میباشد که نرم افزار X'Pert HighScore Plus، شناسایی فازی را بر اساس این کارتها انجام می دهد. این پایگاه داده توسط (International Center for Diffraction Data (ICDD ارائه می شود.

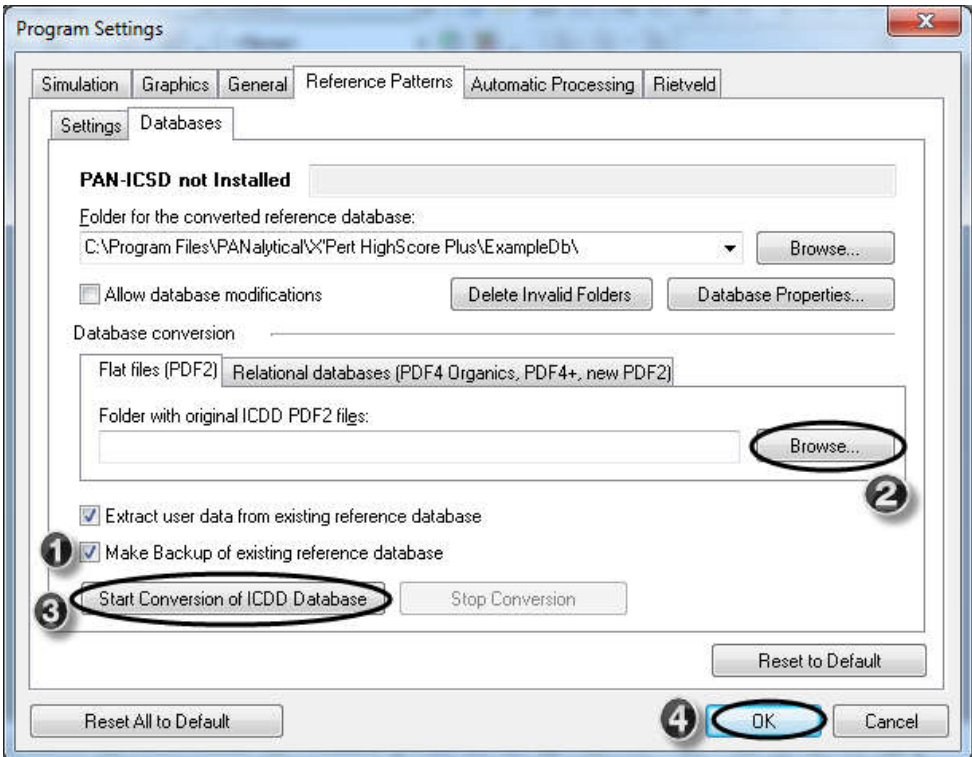

3- 3- شکل مراحل به روز رسانی پایگاه داده نرم افزار

www.Iran-mavad.com